# Recovery Boot Disk

#### **Overview**

The Recovery Boot Disk provides a fast and easy method of restoring the Operating Software of an NP-1660 to a functional state in the event of software corruption of the hard drive.

#### **Description**

All Codonics NP-1660 series printers with Operating Software Release 3.0.0 and higher have a backup copy of the operating software stored in a reserved area of the hard drive. The Recovery Boot Disk will re-install the operating software of the printer from the backup copy on the hard drive. This procedure take about 10-15 minutes. All user settings and updates installed on the printer will be restored when the recovery diskette is used.

The Recovery Boot Disk should only be used when the printer is unable to boot to a **READY** state or the printer operation has become unstable. If the printer has a hardware problem, the recovery procedure described below may not restore the printer to a functional state. Contact Codonics Technical Support department if there are questions about the printer or whether this recovery procedure will help.

### **Using the Recovery Boot Disk**

Locate the Recovery Boot Disk. The diskette will have the following label:

## NP-1660 Series Printers Operating Software

Part Number: 020-011-056

Release 3 Recovery - Boot Disk

> Copyright © 1993-2001 Codonics, Inc. All Rights Reserved, Worldwide Made in the U.S.A.

Follow the instructions below to perform the recovery procedure. This procedure requires approximately 10-15 minutes.

- 1. Power-off the printer.
- Make sure the printer has media loaded and the cover is closed.
- 3. Position the printer so the floppy disk drive on the back panel is accessible.
- 4. Insert the Recovery Boot Disk into the floppy drive until the diskette "clicks" into the drive.
- 5. Power-on the printer.
- 6. The printer will now boot from the recovery diskette in the floppy drive. When the recovery diskette has booted, the printer will "beep" once per second indicating the recovery diskette should be removed.
- 7. Eject the recovery diskette from the floppy drive by depressing the eject button on the drive.
- 8. The beeping will stop and the printer will begin to re-install the backup copy of the software on the hard drive. The restore operation takes about 5 minutes. The front panel of the printer will show the number of megabytes of data copied.
- 9. When the backup copy has been completely re-installed, the printer will automatically reboot.
- 10. The printer will display READY on the front panel when the recovery procedure is complete.

#### **Technical Support**

If the recovery procedure is not successful or there are questions about using this procedure, please contact Codonics Technical Support department:

8:30AM - 5:30PM EST, Monday - Friday (Holidays Excluded)

Codonics, Inc. 17991 Englewood Drive Middleburg Hts., OH 44130 USA

Phone: 440-243-1198 Fax: 440-243-1334 Toll Free: 800-444-1198

Email: support@codonics.com Web: www.codonics.com

*Get it all with just one call 1-800-444-1198* 

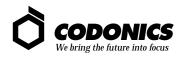